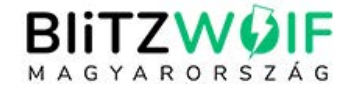

# **Használati útmutató**

**BlitzWolf BW-GTC érintőkijelzős aktivitásmérő okosóra 24 órás pulzusméréssel**

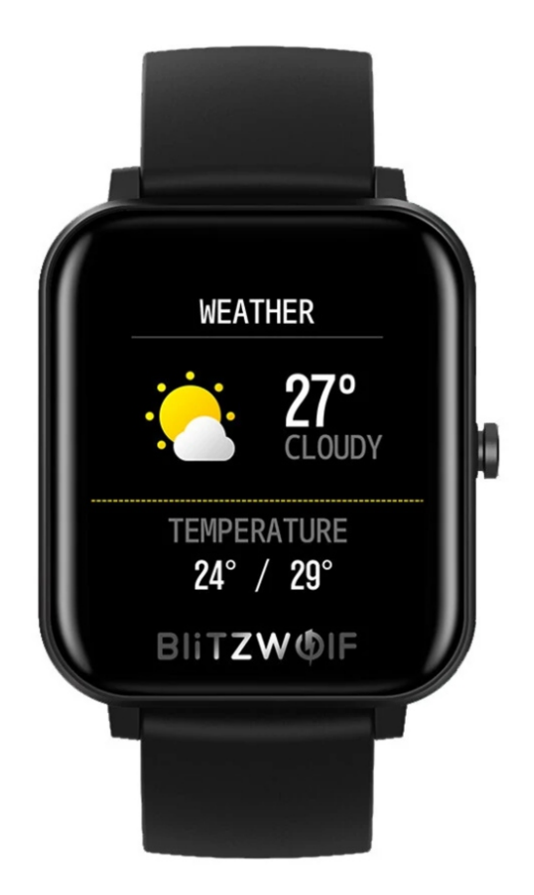

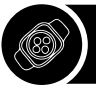

#### **Karbantartás**

- Rendszeresen tisztítsa meg az okosórát, különösen a belső oldalát, és tartsa szárazon.
- Úgy állítsa be a karkötőt, hogy biztosítsa a levegő keringését.
- Kérjük, ne viselje a készüléket bőrallergia esetén.

## **Az okosóra törzsének vázlata**

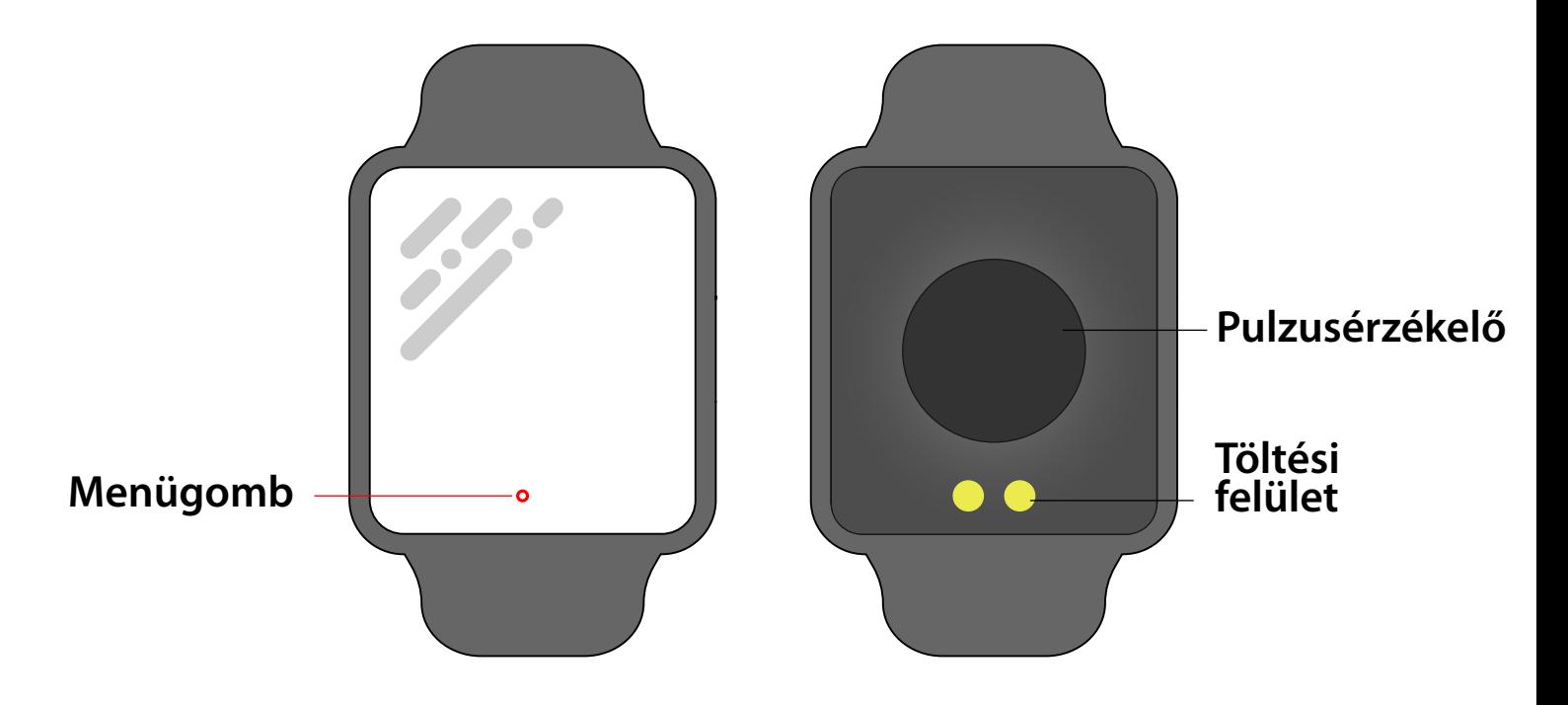

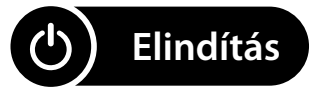

Tartsa lenyomva az oldalsó gombot 3 másodpercig, vagy csatlakoztassa az okosórát a töltőn a bekapcsoláshoz.

#### **Töltse le és csatlakoztassa az alkalmazást az okosórához.**

**1.** Töltse le és telepítse a **DaFit** alkalmazást

**A.** Olvassa be a QR-kódot mobiltelefonjával az alkalmazás letöltéséhez.

**B.** iOS esetén keressen az APP Store-ban Android rendszerhez pedig keressen a Play Áruházban **Da Fit** alkalmazás letöltéséhez.

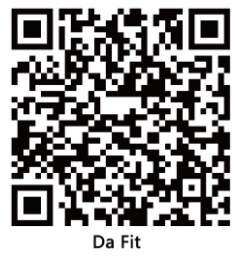

Megjegyzés: Mobiltelefonjának támogatnia kell az Android 5.1 vagy iOS 8.0 vagy újabb, valamint a Bluetooth 4.0 vagy újabb verzióját.

Tartsa lenyomva a képernyőt két másodpercig a fő felületen, a MAC karkötővel együtt. A MAC-cím az okosóra hardvercímének jelzésére szolgál, és ez az egyetlen okosóra jele, és nem módosítható. Ha mobiltelefonjával ellenőrzi okosóráját, a MAC-szám ellenőrzésével megtalálhatja a megfelelő eszközt. A MAC-cím a csatlakoztatott eszköz és mobiltelefon gyors azonosítására szolgál.

A bal alsó sarokban az akkumulátor szimbólum, a jobb sarokban pedig a Bluetooth szimbólum látható. A mobiltelefonhoz való csatlakozás után a ikon jelenik meg.

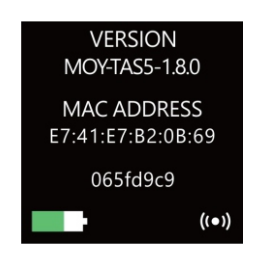

**C.**Csatlakoztassa okosóráját a Da Fit alkalmazáshoz.

**C.1.** Kattintson az "Eszköz hozzáadása" gombra az okosóra párosításához.

**C.2.** Kattintson a készülékére a beolvasott eszközök listájában.

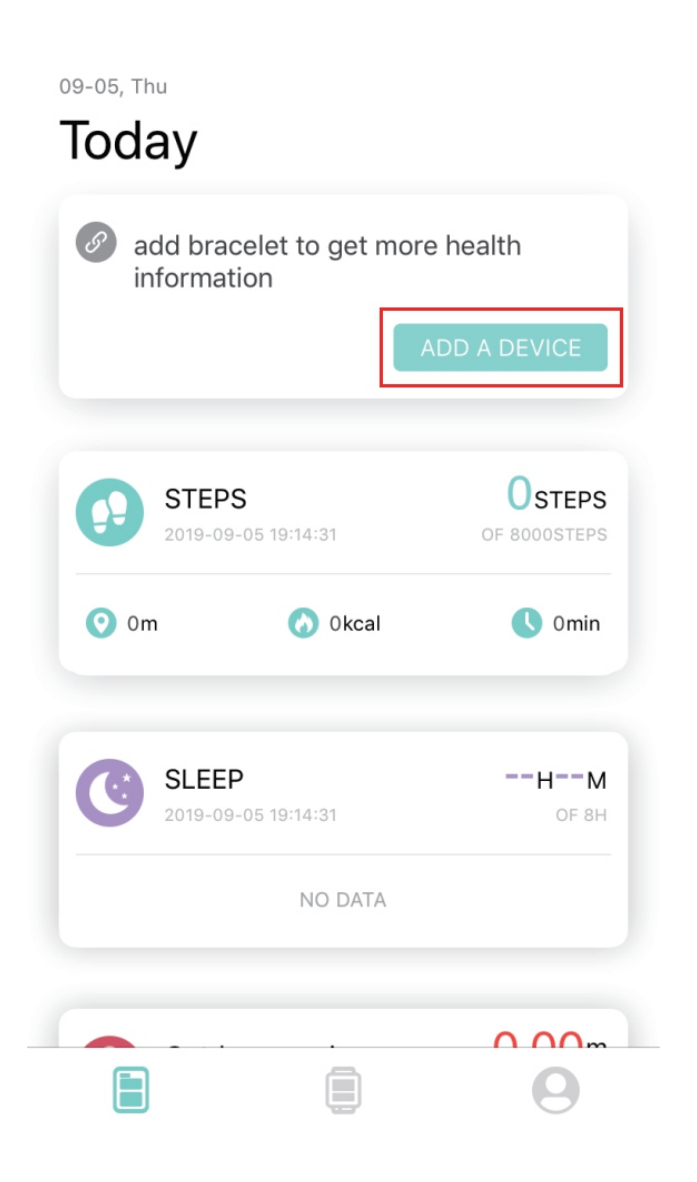

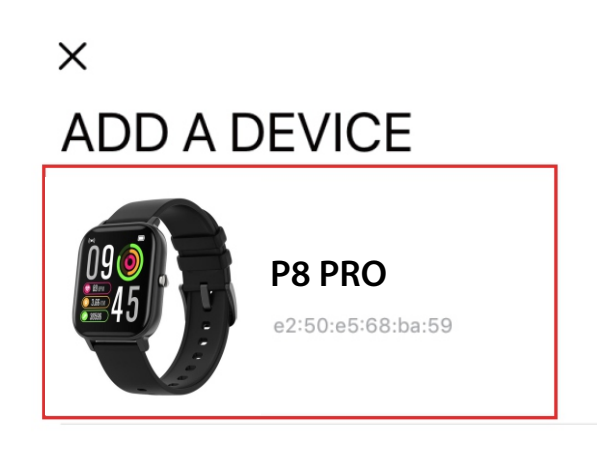

**C.3.** Az iOS rendszer megjelenít egy Bluetooth párosítási kérelmet, és a megerősítéshez kattintson a Bluetooth "Pairing" gombra. Csatlakoztassa közvetlenül az Android rendszeréhez.

**C. 4.** Sikeres kapcsolat.

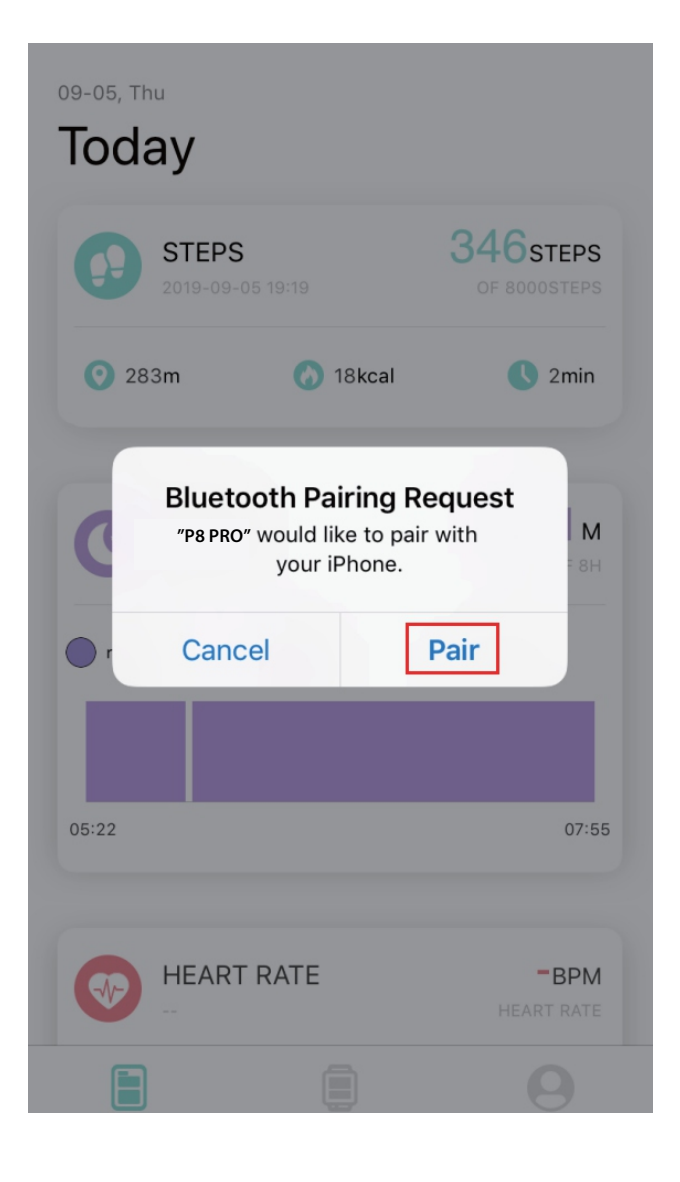

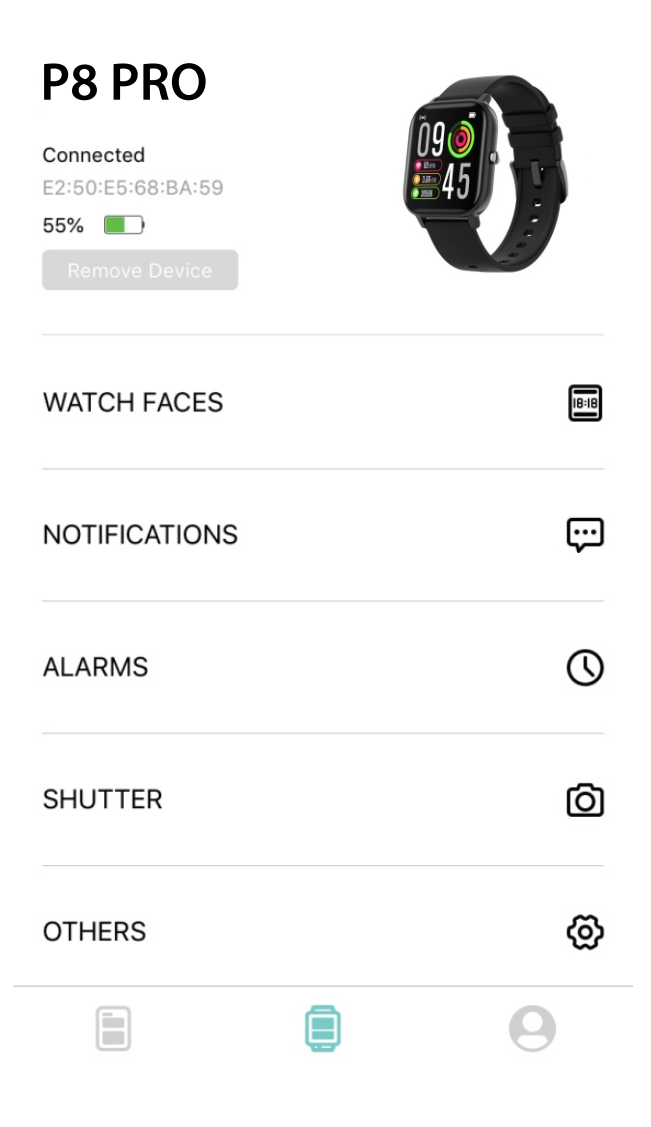

## **D.** Távolítsa el a készüléket

Android mobiltelefon esetén az eszközt leválaszthatja mobiltelefonjáról az Eszköz eltávolítása gombra kattintva.

Apple mobiltelefon esetén a kötelező eltávolítás után kattintson a jobb oldalon lévő szimbólumra a Bluetooth beállításban, és válassza ki a lehetőséget figyelmen kívül hagyja az eszközt, az alábbiak szerint:

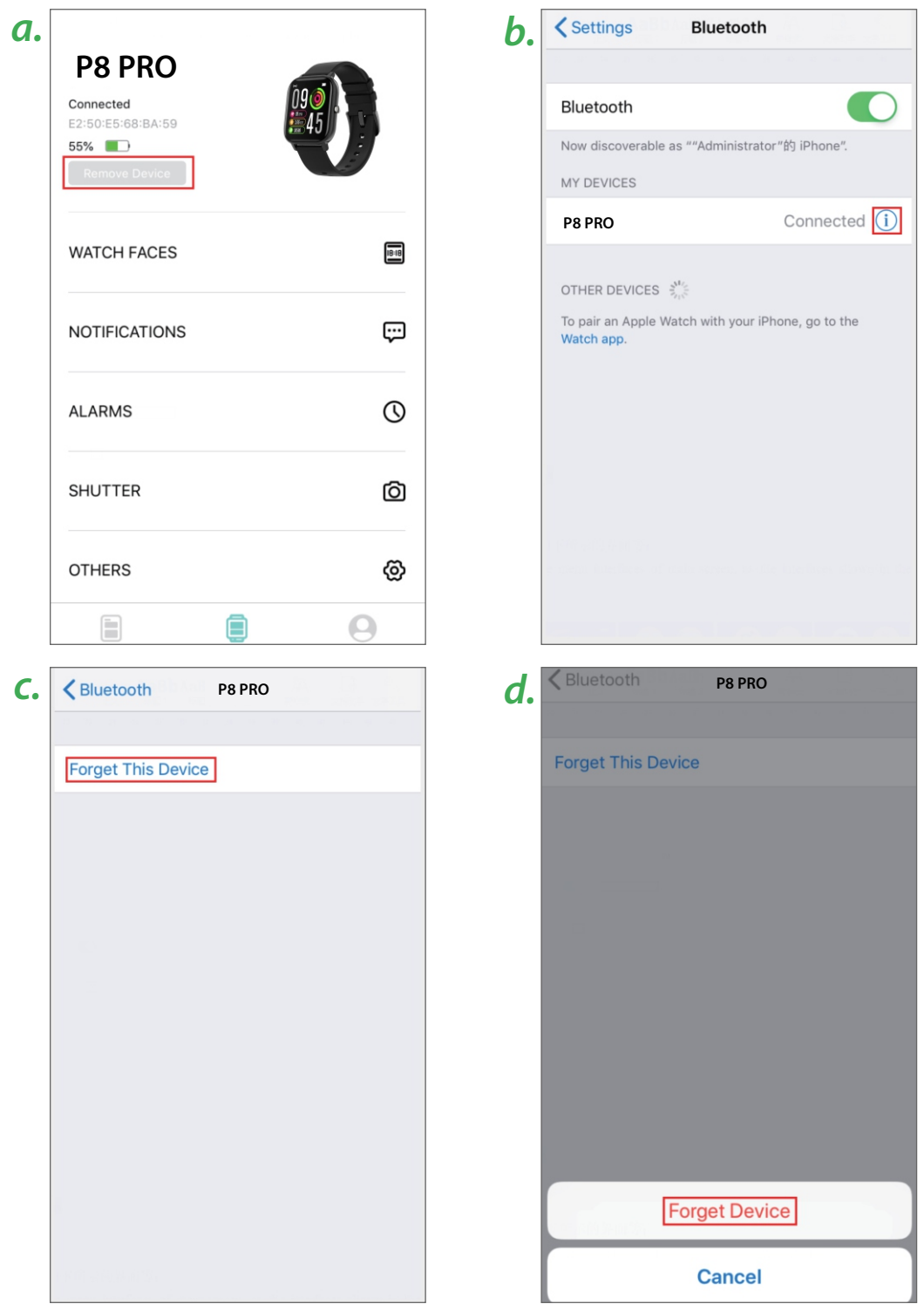

#### **Az okosóra funkcióinak leírása**

Érintse meg a menü gombot a főképernyő menü interfészei közötti váltáshoz, ahogy az a következő felületeken látható.

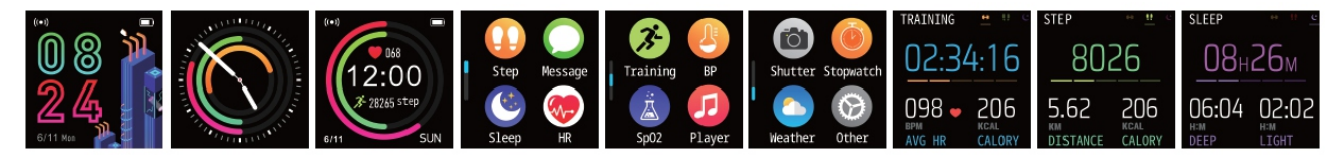

## **1. Az interfész fő funkcióinak bemutatása**

Az okosóra és az alkalmazás első párosítása után a mobiltelefon időpontja és dátuma szinkronizálva lesz.

#### **2. Lépések, távolság és kalóriák számolása**

A lépésszámláló felület mutatja a lépéseket. Viselje az okosórát a csuklóján a lépések, a távolság és a kalóriák automatikus kiszámításához.

## **3. Üzenetek**

Az üzenetek tartalmát az információs felület megnyomásával tekintheti meg. Legfeljebb három üzenet menthető el. Az utolsó 3 beérkezett üzenet folyamatosan megjelenik. A menü gomb hosszú lenyomásával az üzenetek automatikusan törlődnek.

#### **4. Alvásfigyelés**

Az okosóra éjszakai viselése az alvási adatok automatikus figyeléséhez és a mély alvás rögzítéséhez alkalmas. Az érzékelő mérni tudja az alvás minőségét az óra

hatótávolságától és viseléséől függően.Rögzíteni kell kb. 2 cm távolságra a csuklótól, hogy a lehető legpontosabban leolvassák az adatokat. Megjegyzés: Mivel az alvás közbeni viselkedés egyénenként eltérő, a mért adatok csak tájékoztató jellegűek.

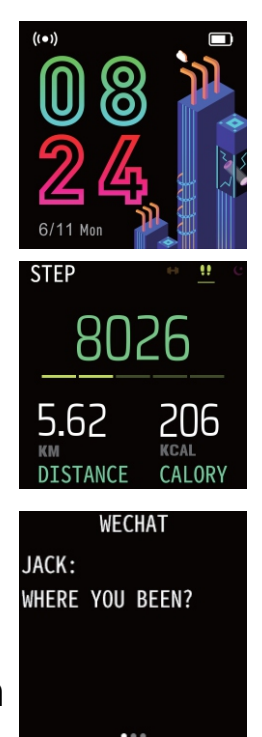

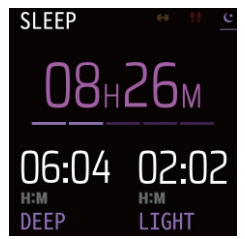

#### **5. Pulzusmérés**

Lépjen be a pulzusmérő interfészbe, a egyszeri rezegést követően a "Mérés indítása" és a "Stop" után, és megjelennek az aktuális mérési adatok.

**5.1** Viselje megfelelően az intelligens csuklópántot a **incheietur**ă csukló belsejétől 2 cm-re, hogy pontosan mérje pulzusszámát, a mellékelt ábrán látható módon.

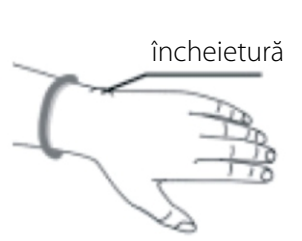

098 BPM

**5.2** Óvatosan rögzítse az okosórát a bőrhöz a lehető legpontosabb pulzusmérés érdekében. NE nézzen közvetlenül az érzékelő zöld fényébe, mert az néhány percre befolyásolhatja a látást.

**5.3** Bár a termék dinamikusan, valós időben érzékeli a pulzusszámot, a felhasználónak egy helyben kell állnia, amikor az eszközt a frekvencia meghatározására használják; ellenkező esetben a pulzusmérés ideje késik, vagy az adatok nem mérhetők. A felhasználónak addig nem kell mozognia, amíg az okosóra meg nem méri az értéket, majd a dinamikus pulzusadatok valós időben ellenőrizhetők.

**5.4** Pihenés után ismételten kell mérni, ha a mért adatok között nagy eltérés van. Az öt egymást követő mérésből kapott átlagérték pontosabb.

**5.5** A termék dinamikusan, valós időben méri a pulzusszámot, így a pulzusszám különböző körülmények között változik, mint például beszélgetés, evés és ivás.

**5.6** Győződjön meg arról, hogy nincs szennyeződés az érzékelőn. A bőrszín, a hajsűrűség, a tetoválás és a heg befolyásolhatja a mérési eredmények pontosságát, ilyenkor egy érintetlen részen kell pulzusszámot mérni.

## **6. SPORT**

亽

A sportfelületen hétféle sport található, köztük a séta,futás, kerékpározás, ugrókötél, tollaslabda, kosárlabda.

而

**7. Vérnyomás**

**TRAINING** 

WALKING

RUNNING

CYCLING

Lépjen be a vérnyomásmérés interfészébe, a motor egyszer rezeg a "Mérés indítása" és a "Stop" után, és megjelennek az aktuális mérési adatok.

**TRAINING** 

BASKETBALL

**FOOTBALL** 

**BADMINTON** 

 $\hat{\mathcal{K}}$ 

A vérnyomásmérés környezetének csendesnek kell lennie és megfelelő hőmérsékletnek. A felhasználónak legalább 5 percig pihennie kell, és kerülnie kell a feszültséget, a szorongást és az érzelmeket a mérés előtt. Ismételje meg a vérnyomást háromszor 2 percenként. A három mérés után készítse el az átlagot.

#### **9. Zenevezérlés**

A mobiltelefonhoz való csatlakozás után az okosóra képes vezérelni a telefonon lévő zenét. Amikor a mobiltelefon zenét játszik le, az okosórával vezérelheti a

mobiltelefon lejátszását / szüneteltetését, az előző dalt és a következő dalt.

## **10. Fényképezőgép**

A mobiltelefonhoz való csatlakozás után az okosóra távirányítóként használható a mobiltelefon kamerájához. Nyissa meg **SHIITTER** a"Photo Control" alkalmazást az intelligens karkötő megrázásához, majd kattintson az ikonra a fénykép elkészítéséhez.

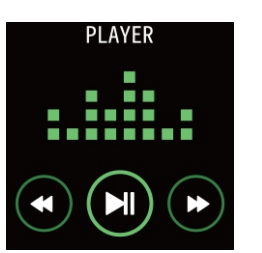

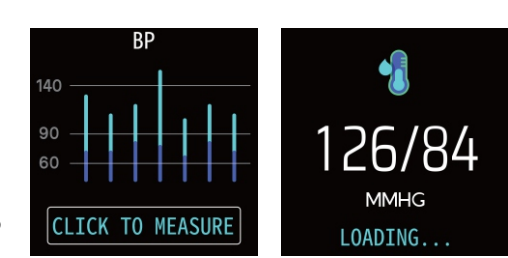

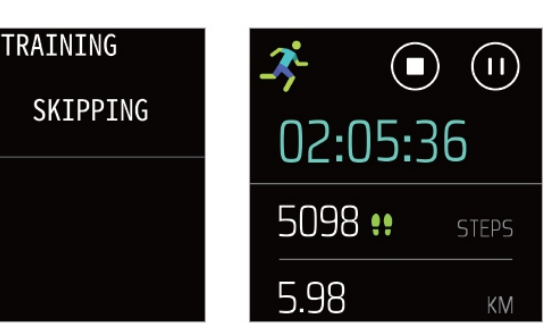

## **11. Stopperóra**

Lépjen az időzítő oldalára, kattintson a lenti "Start" ikonra az időzítő elindításához, majd kattintson a "Szünet" ikonra a szünethez, és a jobb felső sarokban lévő ikonra az egygombos visszaállításhoz.

#### 1**2. Időjárás**

Az időjárás oldal megjeleníti az aktuális és a következő napi időjárást; csúsztassa felfelé az ujját a következő 4 nap időjárás-

előrejelzésének megjelenítéséhez. Az időjárási **WED** információkhoz az órát az alkalmazáshoz kell csatlakoztatni.

## **13. Továbbiak (More)**

Kattintson a "Továbbiak" ikonraa funkciófelület eléréséhez.

## **13.1 Némítás**

Ha a némítás funkció be van kapcsolva, nem rezeg a képernyő megnyomásakor vagy az oldalsó gomb rövid megnyomására, de az ébresztőórát ez nem érinti.

## **13.2 Fényerő beállítása**

Kattintson az ikonra a képernyő fényerejének kiválasztásához, lapozzon jobbra a kilépéshez, és mentse a felvételt.

## **13.3 Elérhetőségek**

Csúsztassa balra és jobbra a három kapcsolati szám előnézetének megtekintéséhez, a kapcsolati szám megerősítéséhez pedig kattintson az ikonra a kiválasztásához.

## **13.4 Állítsa vissza a gyári beállításokat**

Kattintson a "Megerősítés" gombra az okosóra összes adatának törléséhez és a gyári beállításokhoz való visszatéréshez.

#### **13.5 Leállítás**

Kattintson a "Megerősítés" gombra az okosóra kikapcsolásához, és az eszköz kikapcsol.

**Megjegyzés: A fő felületen nyomja meg hosszan oldalt három másodpercig, megjelenik a leállítási felszólítás megerősítésként, nyomja meg és tartsa lenyomva további három másodpercig, a karkötő automatikusan újraindulhat.**

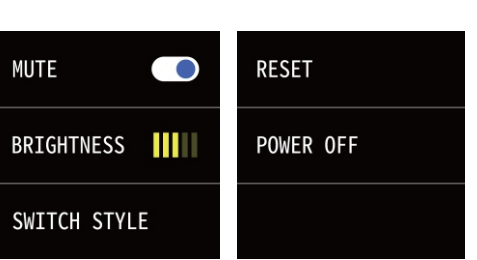

WEATHER

<sup>0</sup>

20-28°

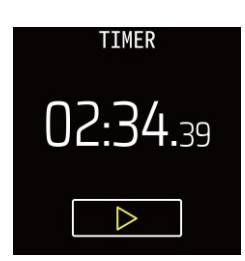

**WEATHER** 

**SUN** 

**MON** 

THE

23-28°

24-29°

20-26°

21-28

ြု

#### **1. Miért kapcsol ki automatikusan az eszköz, ha a képernyő kikapcsol Android?**

**1.1** Alkalmazászár a háttérben. A Da Fit folyamat törlésekor az intelligens karkötő leválasztásra kerül a mobiltelefonról.

**1.2** Állítsa be az alkalmazást úgy, hogy automatikusan elinduljon.

**1.3** Korlátlan háttérműködés. Az APP-val telepített Android mobiltelefon alapértelmezés szerint intelligensen korlátozza a háttér működését, és az alkalmazást minden korlátozás nélkül manuálisan kell beállítani.

#### **2. Miért nem tud üzenetet fogadni a készülék?**

**2.1** Kérjük, ellenőrizze, hogy aktiválta-e a mobiltelefon nyomógombos kapcsolóját.

**2.2** Kérjük, ellenőrizze, hogy az üzenetek normál esetben megjelenhetnek-e a mobiltelefon értesítési sávjában. Az üzenet készülékről történő elküldése a mobil értesítési sávon lévő üzenet elolvasásával fejeződik be. Az okosóra nem fogadja az üzenet műveletét, ha nincs üzenet a mobiltelefon értesítési sávjában. (Meg kell találni az értesítési beállításokat a mobiltelefon beállításai között, és aktiválni kell az értesítési kapcsolót WeChat, QQ, hívás, SMS. Kliens).

**3.** Kapcsolja be a mobiltelefont --- Beállítások. Írja be a fenti keresőmezőbe az "Értesítés a használatról" kifejezést, majd nyissa meg újra a Da Fit-et.